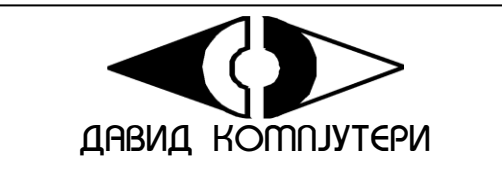

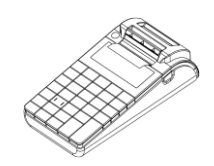

Perfect S

 *v.1.0.0*

Упатство за користење

Електронска каса со фискална меморија

### *КАРАКТЕРИСТИКИ*

Напојување на ЕКФМ- DC 7,5 V / 3,3A / 50 Hz (Надворешен адаптер).

#### *Смена на хартиената ролна*

За смена на ролна, Ве молам следете ги чекорите:

- $\triangleright$  Притиснете го надолу копчето покажано на сл. 1<br> $\triangleright$  Поставете ја родната /сл 2 и сл 3/
- $\triangleright$  Поставете ја ролната /сл.2 и сл.3/.<br> $\triangleright$  Затворете го капакот, така што ќе ј

Затворете го капакот, така што ќе го извадите почетокот на лентата низ отворот /сл. 4/

**ВНИМАНИЕ!** Δ *При појава на обоена лента на хартиената ролна, истата е препорачано да се смени.*

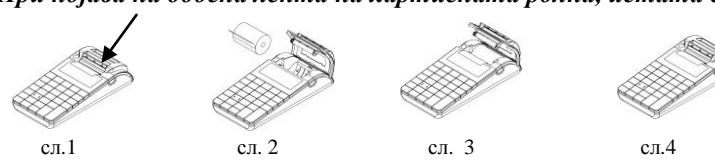

*Забелешка: Кога ќе ви заврши ролната, на дисплејот ќе се покаже .Сменете ја ролната, затворете го капакот, притиснете* C *и продолжете со работа.*

НЕМА ХАРТИJA

**сл.5**

0123456789ABCDEF

/:#\$%&'()\*+,-./<br>0123456789::<=>?<br>0ABCDEFGHIJKLMNO<br>PQRSTUUWXYZE\J^\_

abcdef shi jkimno

Parstuvwxyz{|}~|<br>Fr\$fAAIIE:1KHKFN

РСТУФХЦЧ**ШЩЪЫЬЭЮЯ** 

абвгдежэниклиноп

РСТУФХЦЧШЩЪЫЬЗЮЯ

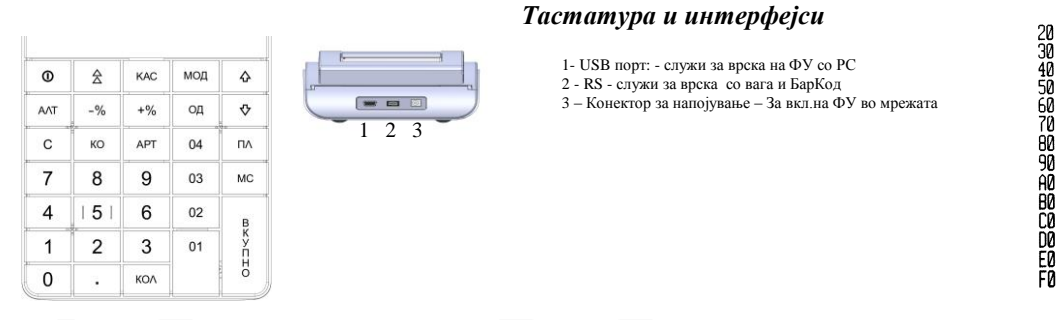

"A"- $\overline{01}$ , "B"- $\overline{02}$ , "C"- $\overline{03}$ , "D"- $\overline{04}$ , "E"- $\overline{04}$ , "F"- $\overline{AP}$ 

**Внимание!** *Сите симболи и мали букви од кодната табела, не се прикажуваат на дисплејот, но се печатат во белешка.*  Табелата се печати во режим

"Прогр" со тастерите **8 KO** 

#### *Функционални параметри*

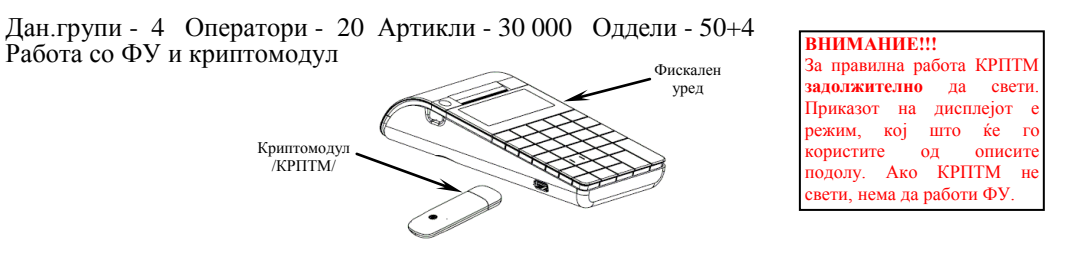

За да започнете со работа следете ги инструкциите:

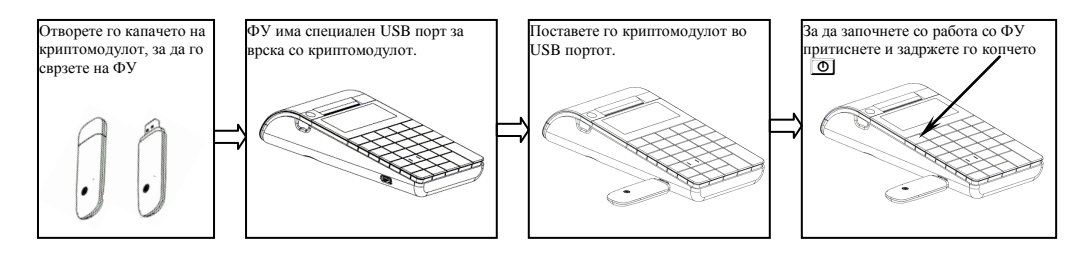

# *Режими на работа*

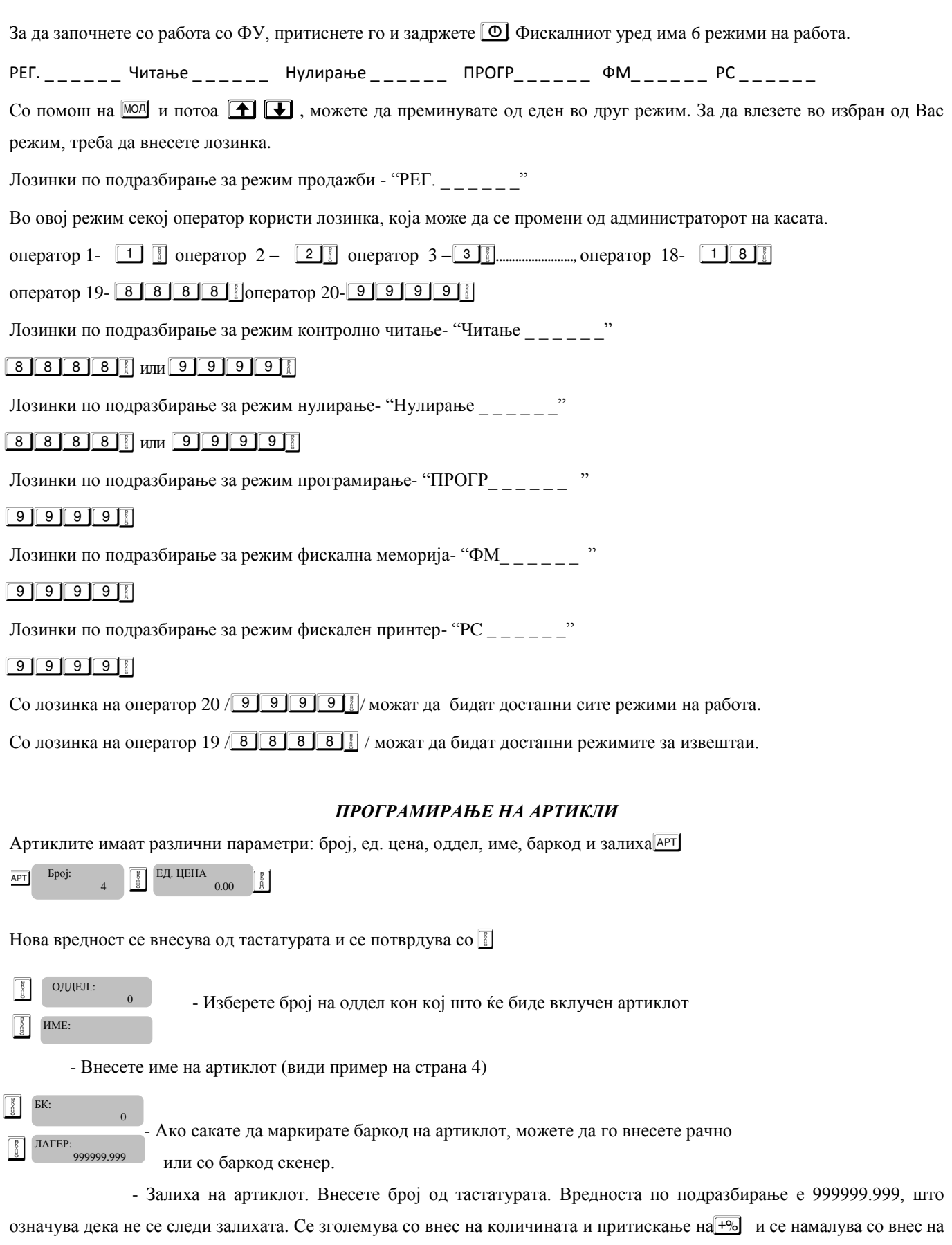

количината и копчето  $\boxed{-\%}$ .

#### *Програмирање на име на артикал*

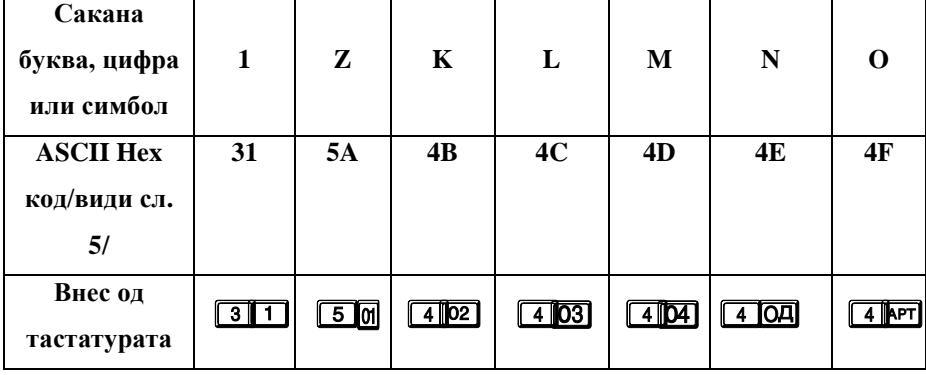

*Пример за програмирање на текст "Mango". Внесетеги следните ASCII кодови последователно: 4D, 61,6Е, 67, 6F.*

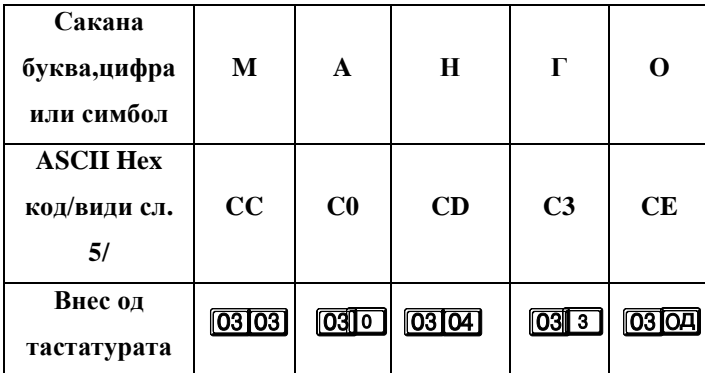

*Програмирање на текст* "MАНГО".

Притиснете MC, за да го потврдите програмираното име и MC, за да продолжите кон следен параметар.

## *Програмирање на оддели*

За програмиране на 1<sup>ви</sup> оддел, Притиснете го копчето  $\overline{0}$ . За програмирање на кој да е друг оддел, се внесува бројот на саканиот оддел со тастатурата следен со притискање на копчето  $\boxed{0}$ .

Пример: 4  $\boxed{4}$   $\boxed{0}$  се избира програмирање на 4<sup>ти</sup> оддел. За да го програмирате првиот оддел, следете ги инструкциите: Влезете во режим **Прогр.** Внесете лозинка и потврдете. Притиснете <sup>[0]</sup>

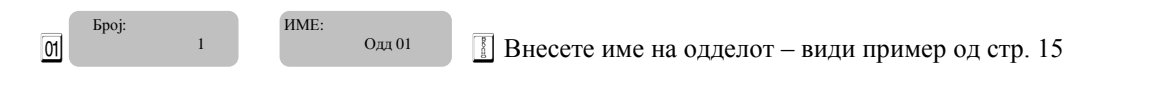

ДАН. ГРУПА 2 МАКЕДОНСКИ: 11. . . . . . . . . . . . . . . . . 1

 $\boxed{\phantom{a}$  Внесете дан. група. Вредности од 1 до 4. Потврдете со  $\boxed{\phantom{a} }$  и преминете кон следен параметар.

 $\boxed{8}$  Овој параметар има вредност 0 или 1. Ако е 1, тогаш при продажба по овој

оддел на сметката ќе се печатат неколку задолжителни редови на македонски јазик – *Промет од* 

*македонски производи; ДДВ од македонски производи; Вкупно ДДВ од македонски производи*.

За да завршите со програмирањето на сите податоци за првиот оддел, потврдете со **H**. Можете да испечатите белешка со програмираните податоци, со помош на копчето  $\boxed{-\%}$ . За програмирање на параметрите за секој следен оддел, следете ги инструкциите погоре.

# *Програмирање на име и лозинка на оператор*

Влезете во режим "**ПРОГР.**". Внесете лозинка и потврдете со **B** за програмирање на параметрите за 1<sup>ви</sup> оператор, Притиснете **KAC** и следете ги инструкциите:

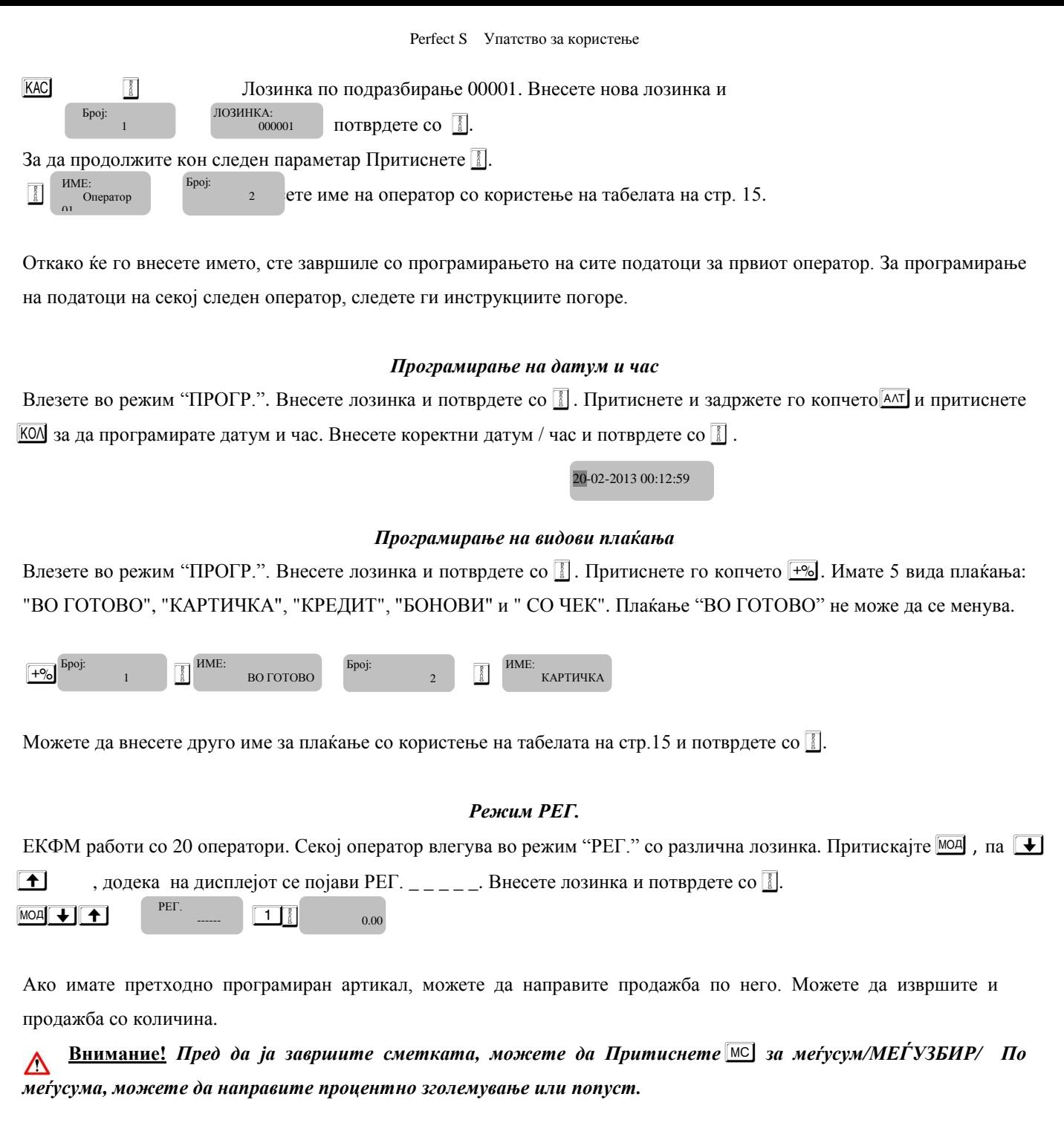

# *Продажба по артикал*

- Продажба по претходно програмиран артикал;
- Продажба на артикал со помош на баркод-скенер;
- Продажба по слободна цена на артикал.

# **Пример: Продажба по претходно програмиран артикал**

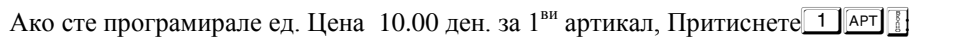

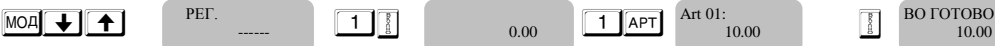

# **Продажба на артикал со баркод-скенер**

**Пример**: Продажба на артикал 1 со баркод - рачно од тастатурата (при неможност за автоматско читање) Ако баркодот на АРТ.1 е 4 0 3 0 6 5 5 1. Внесете го баркодот на артиклот и Притиснете APT

$$
0.00 \\
$$

 4 0 3 0 6 5 5 1 a B Art 01: 10.00 ВО ГОТОВО

10.00

Perfect S Упатство за користење

#### *Продажба со натрупување*

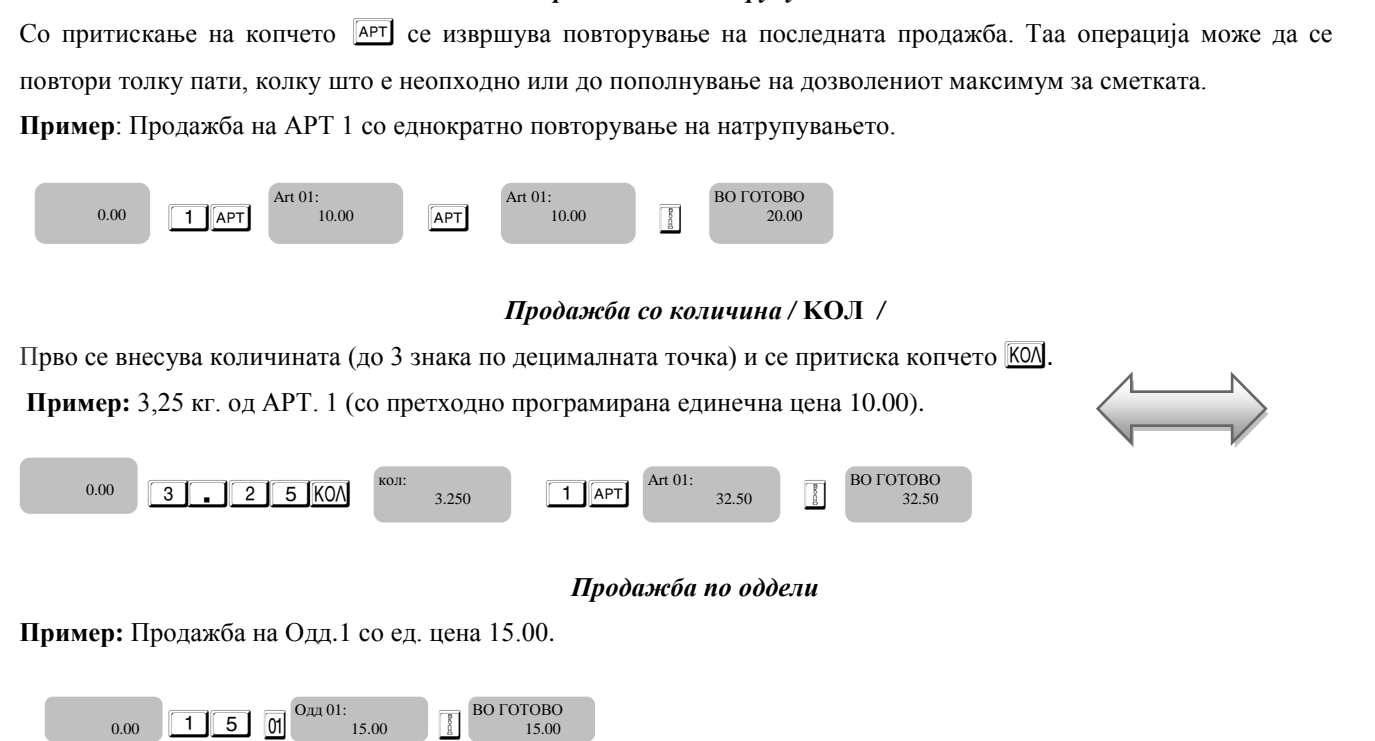

## *Продажба со процентен попуст /зголемување*

**Пример:** Продажба на АРТ.1 со ед. цена 10.00 ден. и 5% попуст и продажба на АРТ. 1 со ед. цена 10.00 ден. и 10% зголемување.

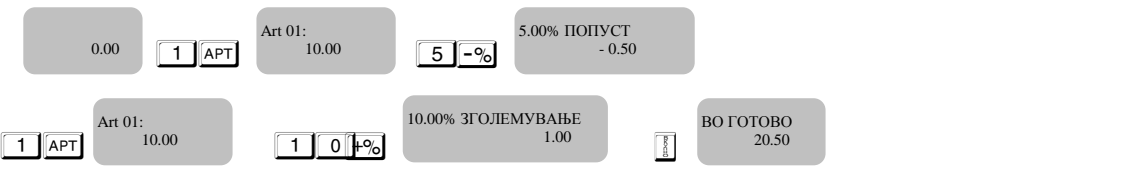

## *Продажби со процентни попусти / зголемувања на меѓусума*

**Пример:** Продажба на АРТ.1 со цена 10.00, продажба на АРТ. 1 со цена 10.00. и 5% попуст над меѓусума.

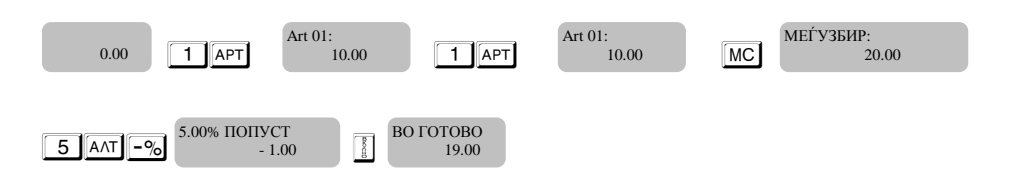

# *Завршување на сметка и плаќање*

Завршувањето на сметка се извршува со притискање на копчето  $\boxed{3}$  - плаќање во готово. Со копчето  $\boxed{7\Lambda}$  се врши плаќање со КАРТИЧКА, а со АЛТ МС - ДРУГ ВИД ПЛАЌАЊЕ.

 $\boxed{1}$ -BO ГОТОВО;  $\boxed{11}$ - КАРТИЧКА;  $\boxed{AAT}$  $\boxed{11}$ - КРЕДИТ;  $\boxed{AAT}$  $\boxed{MC}$  $\boxed{0}$ - BO ГОТОВО;  $\boxed{AAT}$  $\boxed{MC}$  $\boxed{1}$ - КАРТИЧКА;  $\boxed{AAT}$  $\boxed{MC}$  $\boxed{2}$ -КРЕДИТ;  $AT$  MC 3 - БОНОВИ,  $AT$  MC 4 - CO ЧЕК.

6

Можете да извршите и мешано плаќање

**Пример**:

Art 01:  $.0001$ 

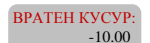

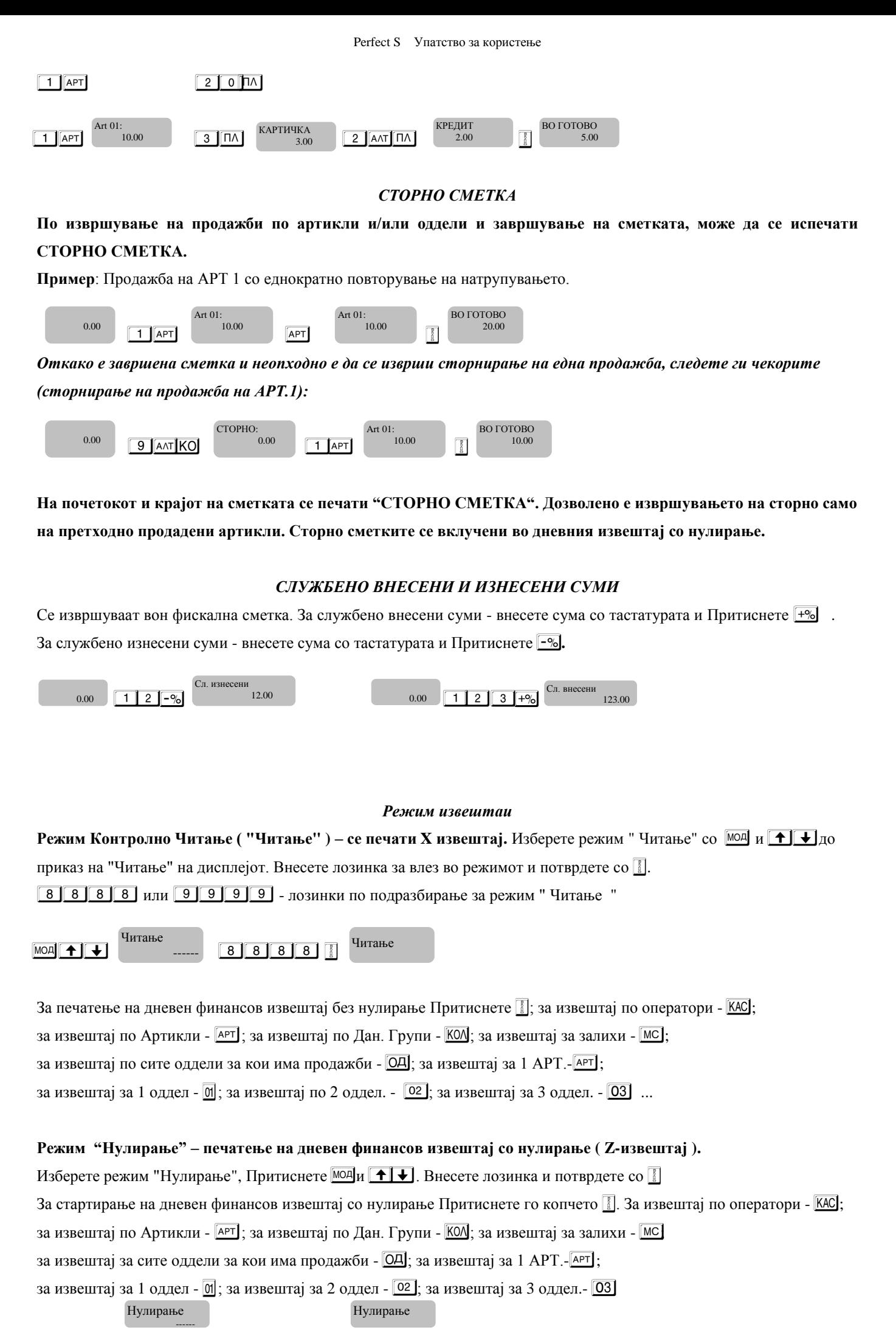

7

 $\boxed{ \text{MOA} \ \boxed{\ \text{A} \ \boxed{\ \text{A} \ \boxed{\$ 

# **8 8 8 8 8 1 или 9 9 9 9 8 1** - лозинки по подразбирање за "Нулирање "

#### *Режим Фискална меморија - ФМ*

Во овој режим можете да печатите периодичен извештај од датум до датум /целосен и краток/; периодичен извештај од блок до блок /целосен и краток/. Изберете режим "ФМ" со + или + додека на дисплејот се појави: **[**ФМ **- - - - - ]**. Внесете 9 9 9 9 B – лозинка по подразбирање

#### *Детален извештај од фискалната меморија од блок до блок*

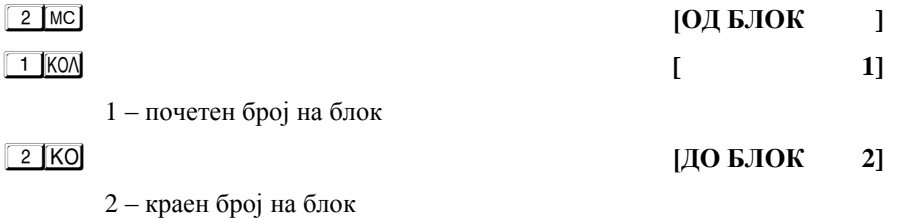

*Скратен извештај од фискалната меморија од блок до блок*

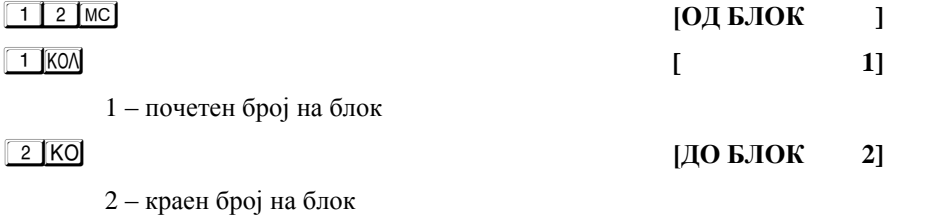

# *Детален извештај од фискалната меморија од датум до датум*

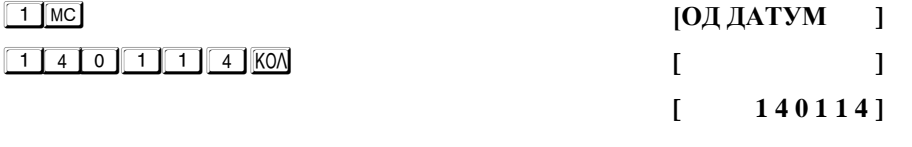

Почетен датум: 14.01. 2014 (6 цифри)

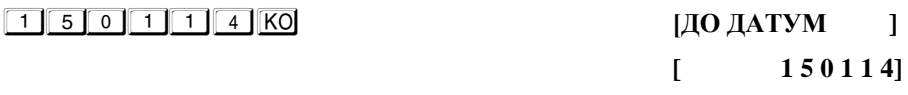

Краен датум: 15.01 2014 (6 цифри)

*Скратен извештај од фискалната меморија од датум до датум*

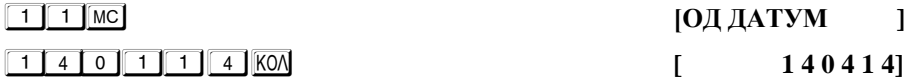

Почетен датум: 14.01. 2014 (6 цифри).

1 5 0 1 1 4 O **[ДО ДАТУМ ]** 

**[ 1 5 0 1 1 4 ]**

Краен датум: 15.01 2014 (6 цифри).

**Режим РС – ФУ работи како фискален принтер сврзан со компјутер.**

# **Табела на кодовите на знаците на ЕКФМ**

За внесување на неопходните симболи се користи нумеричкиот дел од тастатурата и следните копчиња кои соодведствуват на латинските симболи:

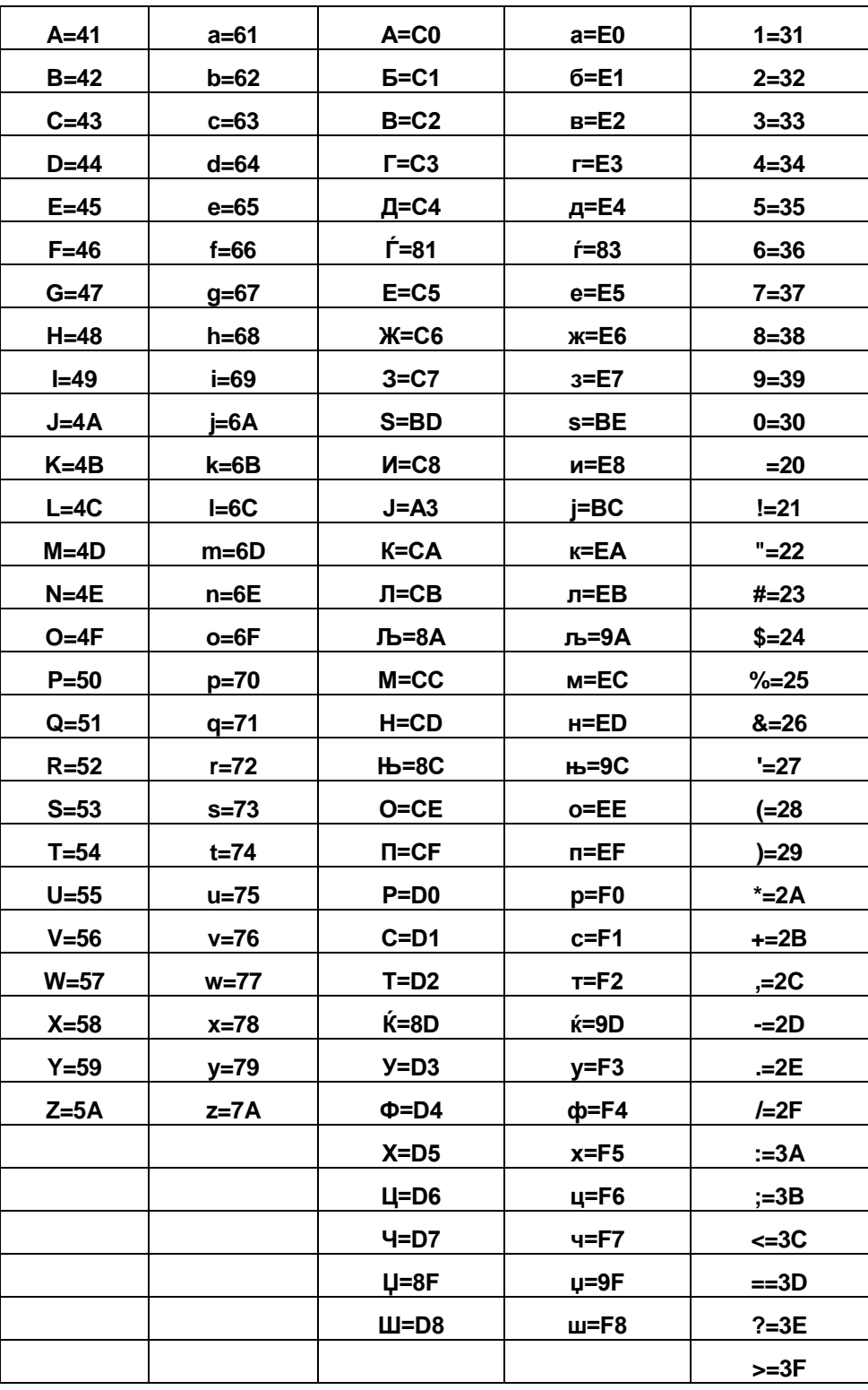

9

**A= 01 ; B= 02; C=03; D=04; E= ОД F= AРT**